# **The SPARQL Update API**

- [Purpose](#page-0-0)
- $\bullet$ [Use Cases](#page-0-1)
	- <sup>o</sup> [Harvester](#page-0-2)
		- <sup>o</sup> [Other ingest tools](#page-0-3)
		- [VIVO "face" applications](#page-0-4)
- [Specification](#page-0-5) <sup>o</sup> [URL](#page-0-6)
	- [HTTP Method](#page-1-0)
	- <sup>o</sup> [Parameters](#page-1-1)
	- [Limitation](#page-1-2)
	- [Response Codes](#page-1-3)
- [Examples](#page-1-4)
	- <sup>o</sup> [Insert example](#page-1-5)
	- <sup>o</sup> [Modify example](#page-2-0)
	- [Delete example](#page-2-1)
	- [A more complex deletion](#page-2-2)
	- <sup>o</sup> [Big Files](#page-3-0)
	- <sup>o</sup> [A Python example](#page-3-1)
- [Enabling the API](#page-3-2)

Remote applications can perform SPARQL Update calls to add RDF to VIVO, or to remove existing RDF. Since VIVO 1.6.

## <span id="page-0-0"></span>Purpose

Permits external applications to add or remove specific triples from the VIVO data model. These changes use the standard data channels in VIVO, so the search index will be updated as appropriate, and the reasoner will add or remove inferences as needed.

By default, the SPARQL Update API is disabled in VIVO, for security reasons. See [Enabling the API](#page-3-2).

# <span id="page-0-1"></span>Use Cases

### <span id="page-0-2"></span>**Harvester**

Previous implementations of the Harvester and similar tools have written directly to the VIVO triple-store, bypassing the usual data channels in VIVO. After ingesting, it was necessary to rebuild the search index, and to run the reasoner to add or remove inferences. Since the search index and the reasoner were not aware of the exact changes, the entire data model was re-indexed and re-inferenced.

When the Harvester and other tools have been modified to use the SPARQL Update API, VIVO will ensure that the search index and inferences are kept in synchronization with the data.

### <span id="page-0-3"></span>Other ingest tools

This API permits ingest tools such as Karma to programmatically insert data into VIVO without requiring knowledge of VIVOs internal data structures.

### <span id="page-0-4"></span>VIVO "face" applications

Linked Open Data requests have permitted people to write Drupal applications (for example) that display data from VIVO. This API will permit such applications to accept user edits, and apply them back to VIVO.

# <span id="page-0-5"></span>**Specification**

### <span id="page-0-6"></span>URL

[vivo]/api/sparqlUpdate

#### Examples:

http://vivo.cornell.edu/api/sparqlUpdate

http://localhost:8080/vivo/api/sparqlUpdate

### <span id="page-1-0"></span>HTTP Method

The API supports only HTTP POST calls. GET, HEAD, and other methods are not supported, and will return a response code of 405 Method Not Allowed.

### <span id="page-1-1"></span>**Parameters**

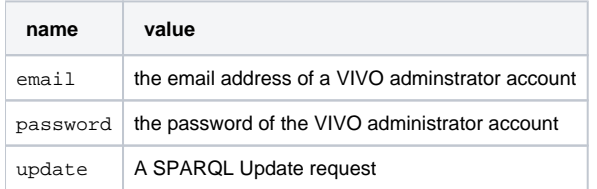

The syntax for a SPARQL Update request is described on the World Wide Web Consortium site at [http://www.w3.org/TR/2013/REC-sparql11-update-](http://www.w3.org/TR/2013/REC-sparql11-update-20130321/)[20130321/](http://www.w3.org/TR/2013/REC-sparql11-update-20130321/)

### <span id="page-1-2"></span>Limitation

The API requires that you specify a GRAPH in your SPARQL update request. Insertions or deletions to the default graph are not supported.

## <span id="page-1-3"></span>Response Codes

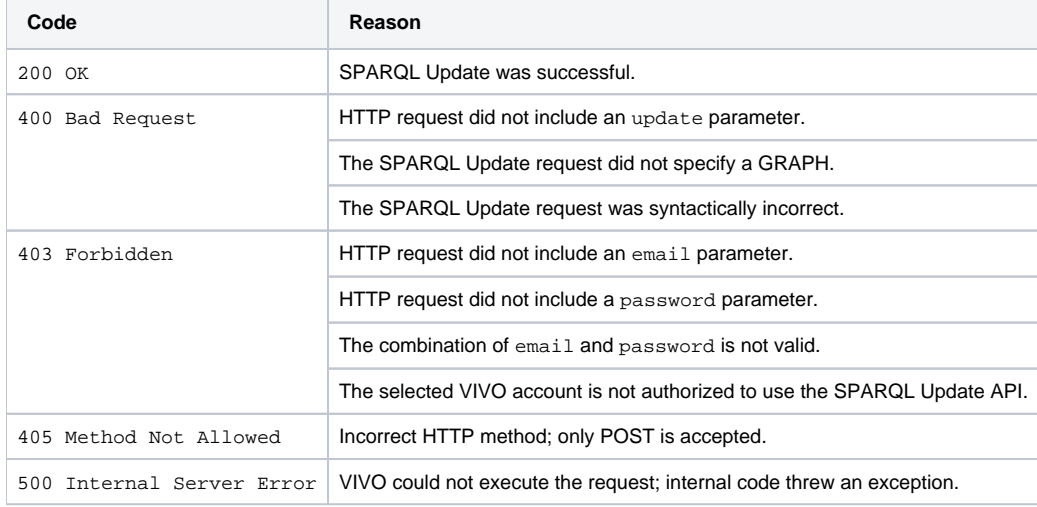

# <span id="page-1-4"></span>Examples

These examples use the UNIX curl command to insert and delete data using the API.

### <span id="page-1-5"></span>Insert example

This example inserts a single RDF statement into the data model.

```
curl -i -d 'email=testAdmin@mydomain.edu' -d 'password=Password' -d '@insert.sparql' 'http://localhost:8080/vivo
/api/sparqlUpdate'
```
#### **insert.sparql**

```
update=INSERT DATA { 
    GRAPH <http://vitro.mannlib.cornell.edu/default/vitro-kb-2> { 
       <http://test.domain/ns#book1> 
           <http://purl.org/dc/elements/1.1/title> 
           "Fundamentals of Compiler Design" . 
     } 
}
```
### <span id="page-2-0"></span>Modify example

This example removes the previous statement, and inserts a replacement.

```
curl -i -d 'email=testAdmin@mydomain.edu' -d 'password=Password' -d '@modify.sparql' 'http://localhost:8080/vivo
/api/sparqlUpdate'
```
#### **modify.sparql**

```
update=DELETE DATA { 
   GRAPH <http://vitro.mannlib.cornell.edu/default/vitro-kb-2> { 
       <http://test.domain/ns#book1> 
           <http://purl.org/dc/elements/1.1/title> 
           "Fundamentals of Compiler Design" . 
     } 
}
INSERT DATA { 
   GRAPH <http://vitro.mannlib.cornell.edu/default/vitro-kb-2> { 
       <http://test.domain/ns#book1> 
           <http://purl.org/dc/elements/1.1/title> 
           "Design Patterns" . 
     } 
}
```
### <span id="page-2-1"></span>Delete example

#### This example removes the modified statement.

```
 curl -i -d 'email=testAdmin@mydomain.edu' -d 'password=Password' -d '@delete.sparql' 'http://localhost:8080
/vivo/api/sparqlUpdate'
```
#### **delete.sparql**

```
update=DELETE DATA { 
   GRAPH <http://vitro.mannlib.cornell.edu/default/vitro-kb-2> { 
       <http://test.domain/ns#book1> 
           <http://purl.org/dc/elements/1.1/title> 
           "Design Patterns" . 
     } 
}
```
## <span id="page-2-2"></span>A more complex deletion

This update removes an Email address from a Person in VIVO. The Person is related to a VCard:ContactInfo object, which is related to a VCard:EMail object, which has the email address in a data property.

curl -i -d 'email=testAdmin@mydomain.edu' -d 'password=Password' -d '@delete\_email.ru' 'http://localhost:8080 /vivo/api/sparqlUpdate'

#### **delete\_email.ru**

```
update=
PREFIX obo: <http://purl.obolibrary.org/obo/>
PREFIX vcard: <http://www.w3.org/2006/vcard/ns#>
DELETE {
  GRAPH <http://vitro.mannlib.cornell.edu/default/vitro-kb-2> {
     ?contactInfo vcard:hasEmail ?emailObject .
     ?emailObject ?p1 ?o .
   }
} WHERE {
  GRAPH <http://vitro.mannlib.cornell.edu/default/vitro-kb-2> {
     <http://vivo.mydomain.edu/individual/n4295> obo:ARG_2000028 ?contactInfo .
     ?contactInfo vcard:hasEmail ?emailObject .
    ?emailObject vcard:email "my.primary@email.com"^^<http://www.w3.org/2001/XMLSchema#string> .
     ?emailObject ?p1 ?o .
   }
}
```
### <span id="page-3-0"></span>Big Files

For big files one can also use the [SPARQL LOAD](http://www.w3.org/TR/sparql11-update/#load) command. For this, you have to first create the RDF file with the triples that you want to add make it accessible at a URL that VIVO can access. In the example below, the RDF file containing the triples are the data.rdf (available in the root directory of the web server that respond by the address myserver.address.xxx) and the sparql file below contains the LOAD command to be execute by the SPARQL VIVO API.

#### **import.sparql**

update=LOAD <http://myserver.address.xxx/data.rdf> into graph <http://vitro.mannlib.cornell.edu/default/vitrokb-2>

The command should be the same used in the last examples where USER is a user email authorized to access the SPARQL API (see below) or the email of the root user (created during the install process). The PASSWORD.

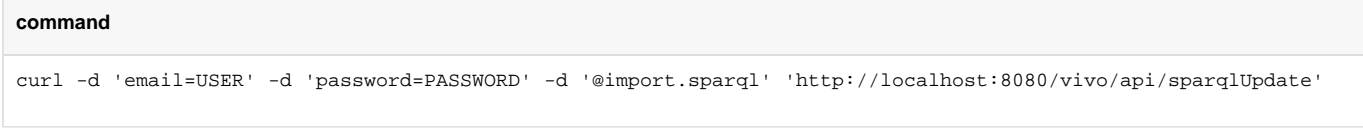

### <span id="page-3-1"></span>A Python example

Ted Lawless of Brown University has created a Python program to illustrate the SPARQL Update API. You can find it here: [https://gist.github.com/lawlesst](https://gist.github.com/lawlesst/6300573#file-vupdate-py) [/6300573#file-vupdate-py](https://gist.github.com/lawlesst/6300573#file-vupdate-py)

## <span id="page-3-2"></span>Enabling the API

Before enabling the SPARQL update handler, you should secure the URL api/sparqlUpdate with HTTPS. Otherwise, email/password combinations will be sent across the network without encryption. Methods for securing the URL will depend on your site's configuration.

By default. the SPARQL Update handler is disabled in VIVO. To enable it, you must create an RDF file in the [vivo]/rdf/auth/everytime directory that will authorize your site administrators to use the API. Here is an example of such a filem using N3 syntax:

#### **authorizeSparqlUpdate.n3**

@prefix auth: <http://vitro.mannlib.cornell.edu/ns/vitro/authorization#> . @prefix simplePermission: <java:edu.cornell.mannlib.vitro.webapp.auth.permissions.SimplePermission#> . # Authorize the ADMIN role to use the SPARQL Update API

auth:ADMIN auth:hasPermission simplePermission:UseSparqlUpdateApi .

**Comment**: Actually, this is not 100% true. The root user can always use the SPARQL API and the file [vivo]/rdf/auth/everytime /permission\_config.n3 already contains the line above commented. One only need to uncomment this line to enable the API.